## **GAMBLING COMMISSION**

# **Controlling the level of gambling-related content you see on Twitter**

**Twitter's aim is to 'serve the public conversation' – applying to every part of Twitter's service, including advertising and promotional products.**

**With that in mind, on Twitter there are measures you can put in place to limit your exposure to gambling advertisements or gambling-related content.**

**By following our tips in this guide, you can control your Twitter experience by choosing what you can see and who you interact with.**

### **Unfollow accounts that feature gamblingrelated content**

Unfollowing is the simplest action you can take to limit seeing someone's Tweets on your timeline.

Be aware that unfollowing an account may not completely prevent you from seeing their Tweets if, for example, an account you follow interacts with that user's Tweets.

### **Turn off notifications from certain accounts**

You might receive notifications from certain types of accounts you'd like to avoid (such as a sports account).

Once you mute an account, you will no longer receive push or SMS notifications from the account.

### **Manage your 'interests' within your profile**

The list of interests associated to your profile are usually derived from your Twitter activity. Interests are comprised of a list of keywords, which enables Twitter to target content at you based on what you frequently Tweet about or engage in.

It's worthwhile monitoring what keywords are listed in your interests section, as these may be prompting content to appear on your feed which you would rather not see.

To view your current interests, go to **twitter.com/ settings/your\_twitter\_data/ads** and deselect any words which may prompt gambling-related content to be targeted at you.

As well as unticking any gambling-related words, consider deselecting sports or gaming-related content, such as "football" or "online gaming".

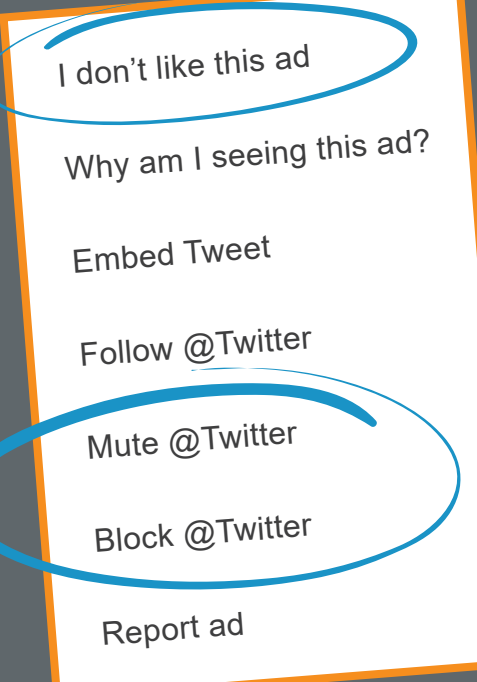

### **Promoted Tweets on your timeline**

You may have come across 'promoted' Tweets when scrolling through your timeline. These are paid for adverts used by brands to reach targeted audiences.

Your activity on Twitter, including what you Tweet, who you interact with or what you search for may be used to customise advertising for you.

There are several options available for you to use to help control what promoted Tweets you see on your timeline. To view these, hit the down arrow icon  $\blacktriangledown$  on a promoted Tweet. The 'I don't like this ad' option will send a notification to Twitter which will help control what promoted Tweets you see in the future. Alternatively, you can choose to simply block the

promoter of the Tweet, meaning you will no longer see promoted Tweets from that account.

### **Use the mute feature**

**Twitter's mute feature is a great way to ensure you no longer see certain words, accounts and conversations when using the platform. It allows you to have greater control over what you can and can't see on Twitter.**

### **Mute Accounts:**

If you no longer want to see Tweets from someone in your timeline, but you don't want to block them, you can mute their account. So, if you have a friend who likes to Tweet about the latest odds on a football match, muting their account will hide these posts from your timeline without blocking them.

#### **How do you mute an account?**

There are two ways in which you can mute an account you follow. The first is from your timeline; when you see the account appear in your timeline, simply hit the down arrow icon  $\vee$  and select **'mute account'.** 

The second way is from the account profile itself. Hit the three dots icon **on** on the account profile and select **'mute account'.** 

#### **Some important things to know about muting accounts:**

Muted accounts can follow you and you can follow muted

Add/remove from Lists View Lists View Moments Copy link to profile Mute @Twitter Block @Twitter Report @Twitter

accounts. Muting an account will not cause you to unfollow them. Muting an account does not impact the account's ability to send you a Direct Message. You will no longer receive push or SMS notifications from any muted account.

### **Mute Words:**

If there are certain keywords you tend to use which may trigger gambling-related content or recommendations to appear on your timeline, we advise you use the mute words feature. This allows you to take control over the language you see on Twitter.

It's not just single words that you can mute; hashtags, emojis and even full phrases can be muted, meaning they won't appear in your timeline or in your notifications.

You can choose to mute words for 24 hours, 7 days, 30 days, or forever. For ads you no longer want to see, you can use block (see next page).

#### **Some important things to know about muting words:**

Muting is case-insensitive. For example, if you add "FOOTBALL" to your mute list, any mention of "football" will be muted.

Muting a word will mute both the word itself and its hashtag. For example, if you mute "football", both "football" and "#football" will be muted You can also mute phrases, usernames and emojis.

### **How do you mute words?**

From your Twitter homepage, go to:

**More > Settings and Privacy > Content Preferences > Muted > Muted Words.** 

From here you will be able to add words you wish to mute.

### **Suggested words to mute**

**New customer Deposit Freebet Esports Offer Free bonus Slots Sports Betting Champions League Moneyback Premier League Odds Football Bettingtips Freespins Bingo Racing Predictions Wagering Boost Acca Tipster Gambling Casino Lottery/lotto Inplay Spin**

### **Mute Conversations:**

Muting a conversation stops you from receiving notifications related to a Tweet you're a part of. For example, if you comment on a friend's Tweet, you can opt to mute the conversation, which means any further interaction on that post won't come through as a notification.

It's important to note that muting a conversation will simply stop you from receiving notifications related to that particular Tweet. You will still see the Tweet in your timeline.

#### **How do you mute conversations?**

Embed Tweet

Follow @Twitter

Mute @Twitter

Block @Twitter

Report Tweet

View hidden replies

Mute this conversation

Click on the Tweet to open the full detail and click on the down arrow icon  $\vee$  From here, tap **Mute this conversation.** 

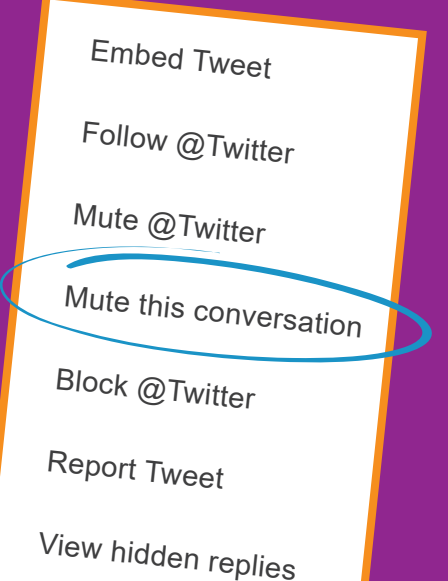

### **If in doubt, block**

If you wish, you can block any account instantly. This will prevent specific accounts from viewing your profile, and you will no longer be able to see theirs. So if there's an account you follow or an ad you see which continually shares gambling-related content, or if an account has a tendency to tag you, blocking these accounts and ads will ensure you don't see their posts, and they can't contact you.

#### **How do you block an account?**

There are two ways in which you can block an account. The first is from your timeline; when you see the account appear in your timeline, simply hit the down arrow icon  $\blacktriangledown$  and select  **'block account'.** 

The second way is from the account profile itself. Hit the three dots icon **on** on the account profile and select **'block account'.** 

**You may wish to consider blocking accounts if you are still seeing gambling-related content from them on your timeline, despite putting in the measures above.**

**For more detailed information on how to keep yourself safe when using Twitter, visit the Twitter help centre.**

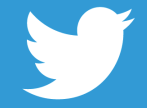